# **AI Visual Keywording with Google Cloud Vision API**

# *Introduction*

Infradox has implemented an AI Visual Keywording interface in Infradox XS websites. This allows you to make use of  $3<sup>rd</sup>$  party AI API's to generate keywords for your images.

This document describes what you need to do to allow the use of the Google Cloud Vision API in your Infradox website.

### *Prerequisites*

First you need to set up a Google Workspace account if you don't already have that. Please visit https://workspace.google.com to create an account.

Next you need to set up a Google Cloud account in order to make use of Google Cloud AI services.

Please visit https://cloud.google.com to create your Google Cloud account.

## *Enable Cloud Vision API*

If you already have a Google Workspace account, you can also enable the Cloud Vision API by adding a Subscription in your Google Workspace Admin console (https://admin.google.com):

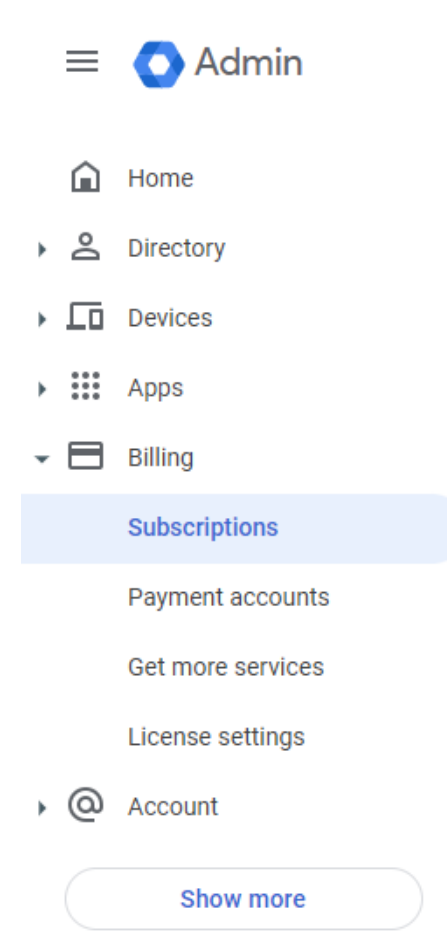

In the subscriptions view, click the *Add or upgrade a subscription* link to add a *Cloud Identity Free* subscription:

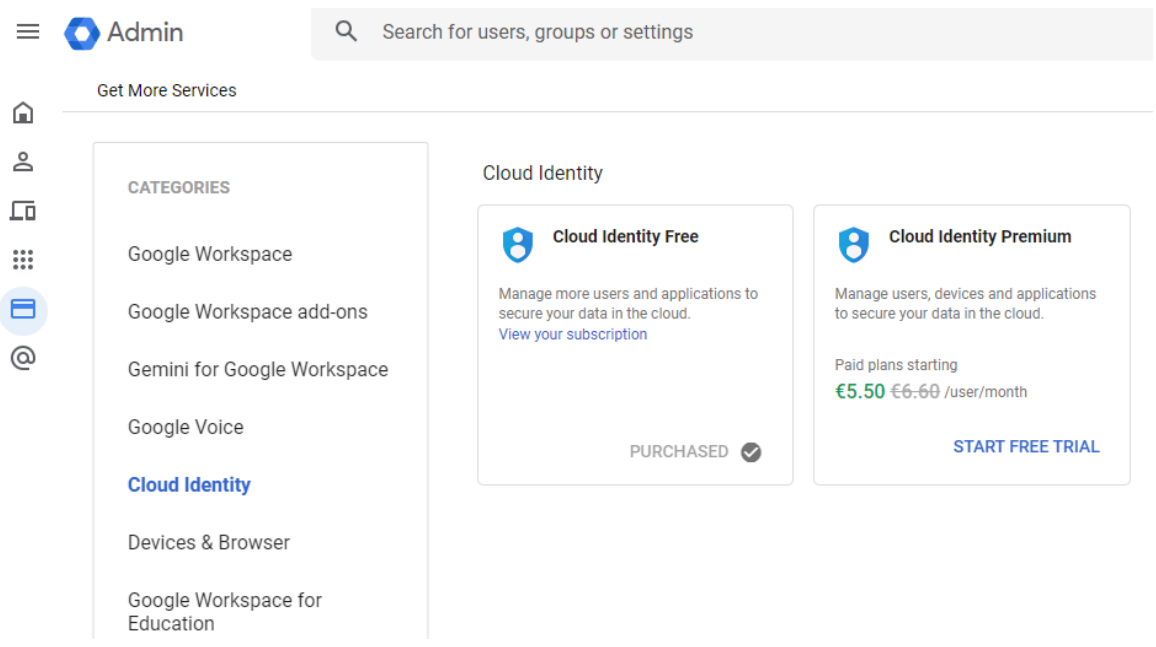

After completing the subscription registration, you can configure the Cloud Vision API in the Google Cloud console ([https://console.cloud.google.com\)](https://console.cloud.google.com):

In the Cloud overview -> Dashboard there is an item APIs with a link *Go to APIs overview:*

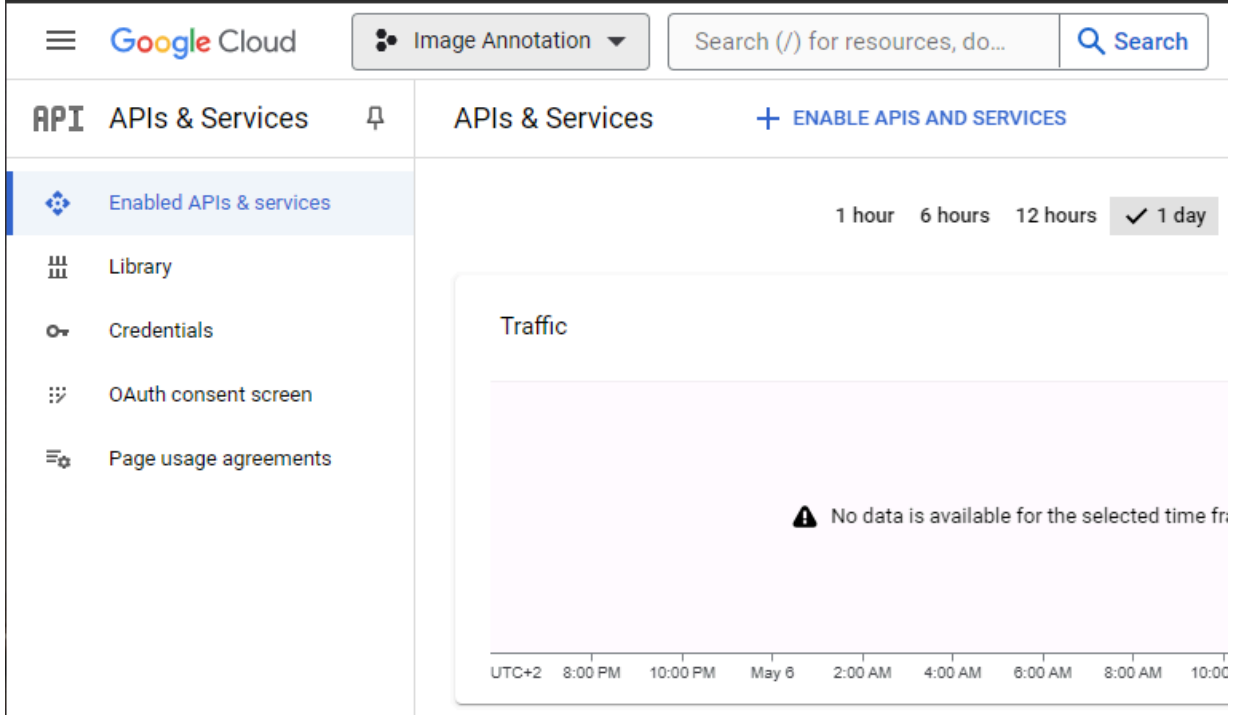

Click the link ENABLE APIS AND SERVICES to add the Cloud Vision API:

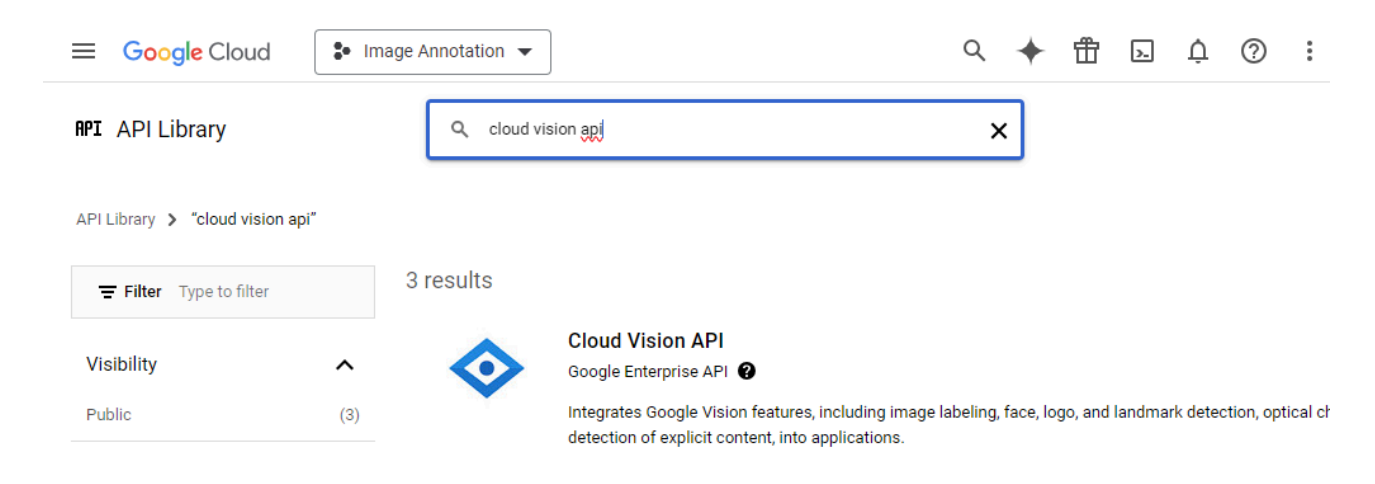

After the Cloud Vision API has been enabled, you can create an API key with the *Credentials* menu item:

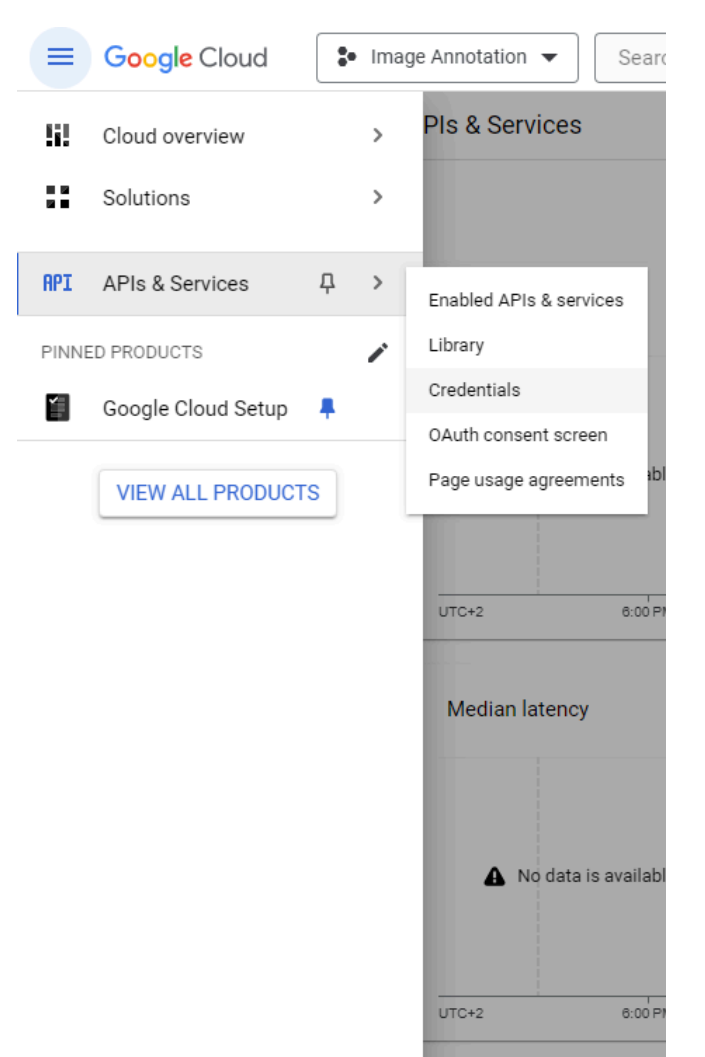

In the credentials view, click the CREATE CREDENTIALS link and choose the API key option:

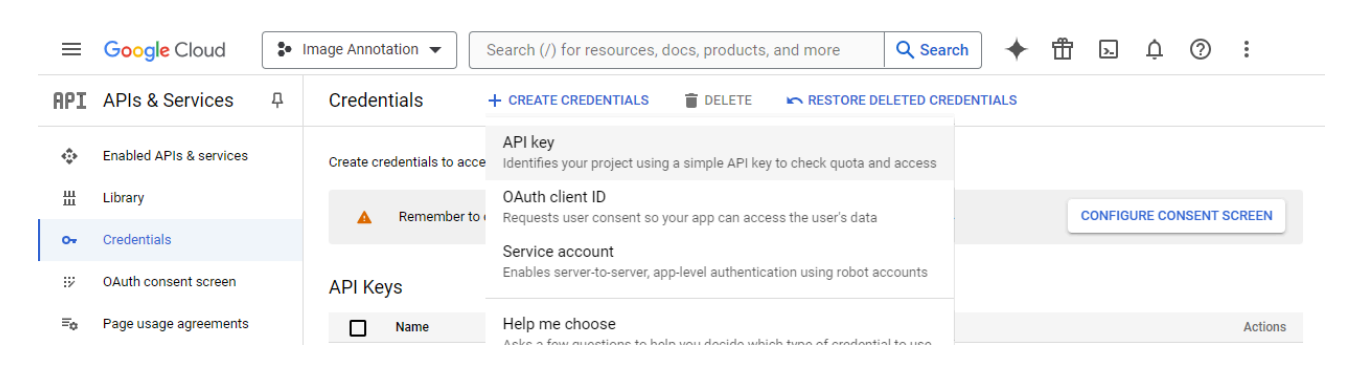

An API key will then be generated and shown in a separate popup window: You'll need to supply us with this API key in order to set up the Google Cloud Vision API in your Infradox XS website.

# API key created Use this key in your application by passing it with the key=API\_KEY parameter. Your API key O ASSENTIMED SOLUTION CONTROLLER A This key is unrestricted. To prevent unauthorized use, we recommend restricting where and for which APIs it can be used. Edit API key to add restrictions. Learn more [2] **CLOSE**

### **Key restrictions**

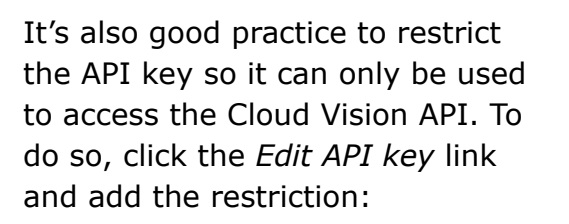

This key is unrestricted. To prevent unauthorized use, we recommend restricting where and for which APIs it can be used. Learn more [2]

### Set an application restriction

Application restrictions limit an API key's usage to specific websites, IP addresses, Android applications, or iOS applications. You can set one application restriction per key.

- O None
- $\bigcirc$  Websites
- O IP addresses
- ◯ Android apps
- ◯ iOS apps

#### **API restrictions**

API restrictions specify the enabled APIs that this key can call

- ◯ Don't restrict key
	- This key can call any API
- Restrict key

### 1 API

 $\overline{\phantom{0}}$ 

**Selected APIs:** 

Cloud Vision API